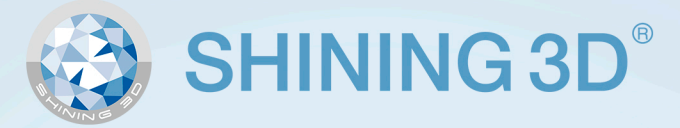

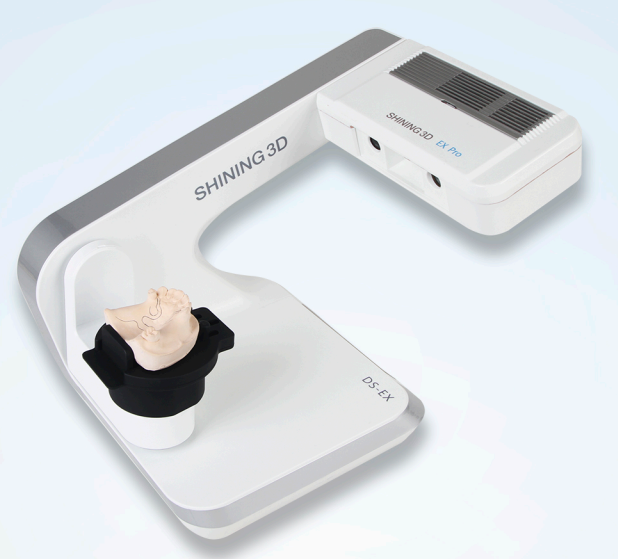

# Atenção

### Antes de instalar seu scanner leia este aviso.

O procedimento de instalação do equipamento deve ser feito somente com o auxílio de um técnico capacitado, pois seu scanner pode ser inutilizado caso o processo realizado não seja o correto.

Para que você consiga fazer a instalação com segurança, a Wilcos do Brasil disponibiliza um suporte de instalação gratuito para todos os clientes que adquirem os scanners da Shining 3D. Basta entrar em contato com o suporte técnico para agendar seu atendimento:

> Telefone: +55 (24) 3064-1020 | 3064-1009 E-mail: suportedigital@wilcos.com.br

Horários de atendimento: De segunda a sexta-feira, das 9h às 17h.

Desde já, gostaríamos de agradecer a sua preferência ao adquirir o scanner da Shining 3D, uma marca que oferece equipamentos de alta qualidade, precisos e com muitas inovações.

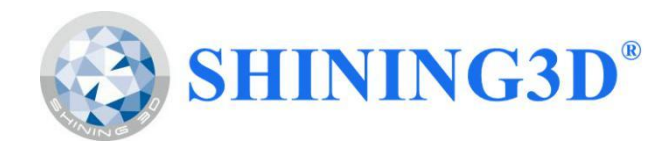

# **Dental Scanner**

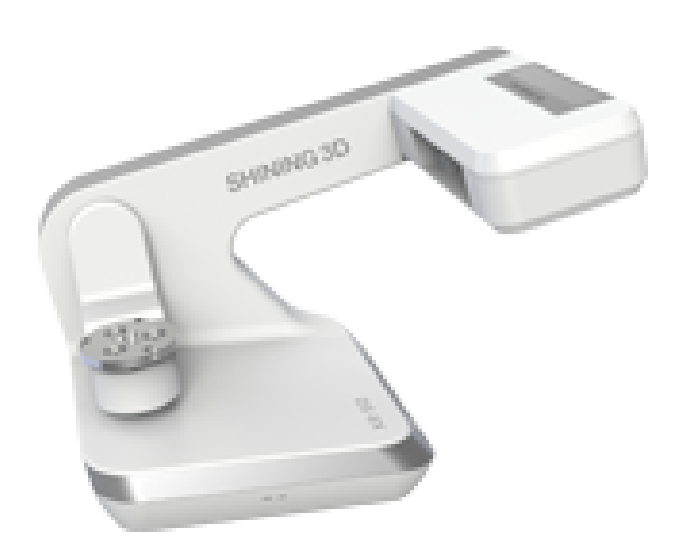

# **Guia Rápido de Instalação do Scanner**

**Modelo:** DS-EX

*Nota: Para guia completo de instalação e operação, favor referir-se ao manual do usuário no acessório USB. Este arquivo é apenas um guia rápido de instalação de scanner.*

# **Especificações Técnicas**

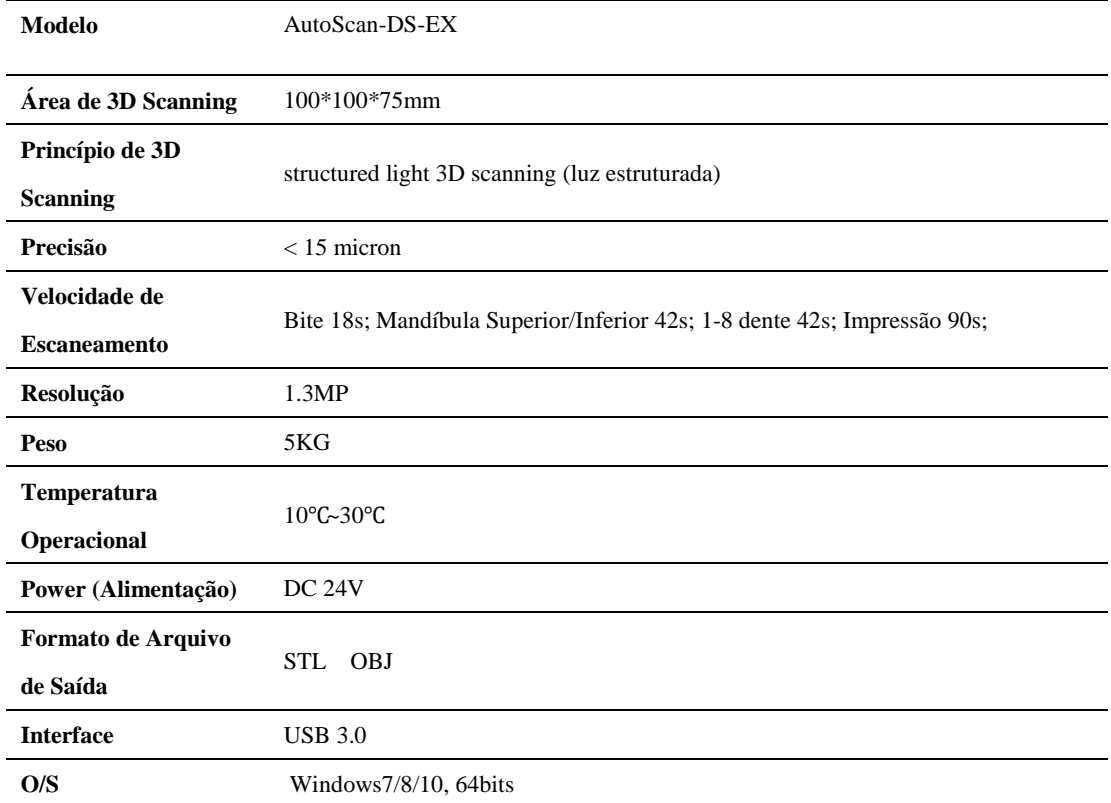

# **Pré-requisitos Ambientais e de Computação**

### **Pré-requisitos Ambientais**:

--Temperatura operacional: 10℃~30℃

<sup>--</sup>Mantenha a cabine de escaneamento livre de luzes e claridade excessiva

--Mantenha o scanner firme sem estar sujeito a vibrações

#### **Pré-requisitos de configuração de computadores:**

Modelo recomendado de computador:

--DELL 7050MT ou XPS8920, ou superior

Configuração de computador pré-requisitada:

-Sistema: win7, win10(64 bit apenas)

--Portas USB: o scanner necessita uma porta USB 3.0; O dongle do scanner necessita uma porta USB sem preferência

--Cartão Display (de exibição): cartão display (de exibição) independente, Nvidia GTX640 ou GTX750 ou melhor

- --CPU: Intel® Core™ i5 ou melhor
- --Memória: 8G ou melhor
- --Use teclado PS2 ao invés de teclado USB (sugestão)
- --Desligue o Firewall
- --Não use câmera embutida ao computador

--Não conecte a WIFI

Nota: Favor certifique-se de seguir os requerimentos acima, caso contrário, a equipe técnica tem direito de não oferecer suporte aos problemas provenientes da instalação do escâner.

### **Instalação de Software de Escaneamento**

#### 1. Extração de pacote de software

--Insira o disco USB e copie o pacote do software e manual do usuário do disco USB, salvando-o em seu computador.

- 2. Conecte o scanner ao computador e ligue o escâner
- 3. Acione o pacote de software

--Clique duplo em "Setup.exe", instale o software passo à passo com instruções

--Processo de instalação básica requere clique em "Next"ou "Complete" apenas; favor operar como segue em certas situações

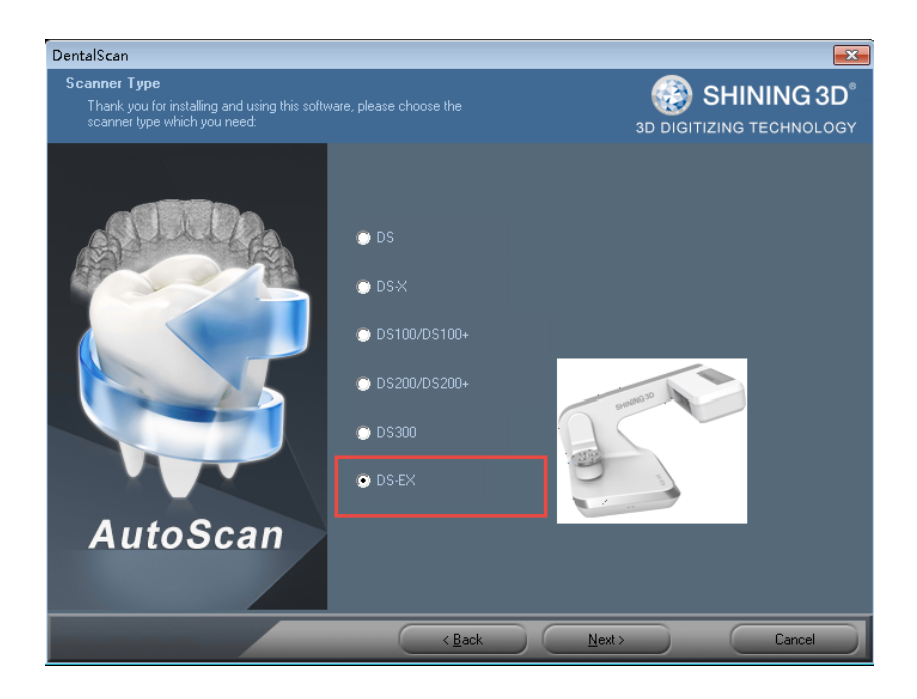

Figura.1. Selecione o modelo correto

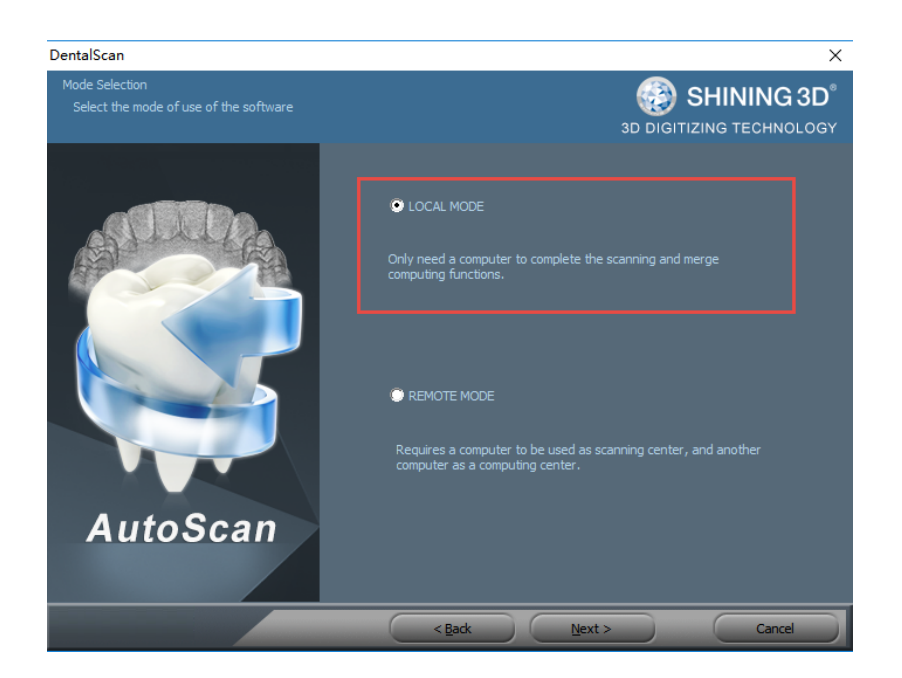

#### Figura.2. Selecione o modo de uso do software

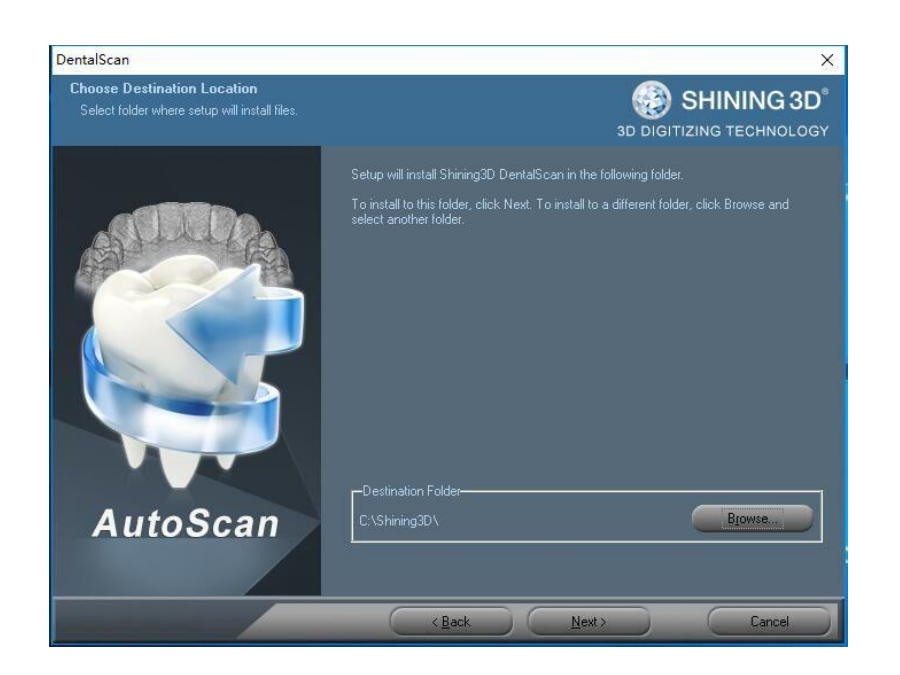

Figura.3. Selecione o caminho de instalação

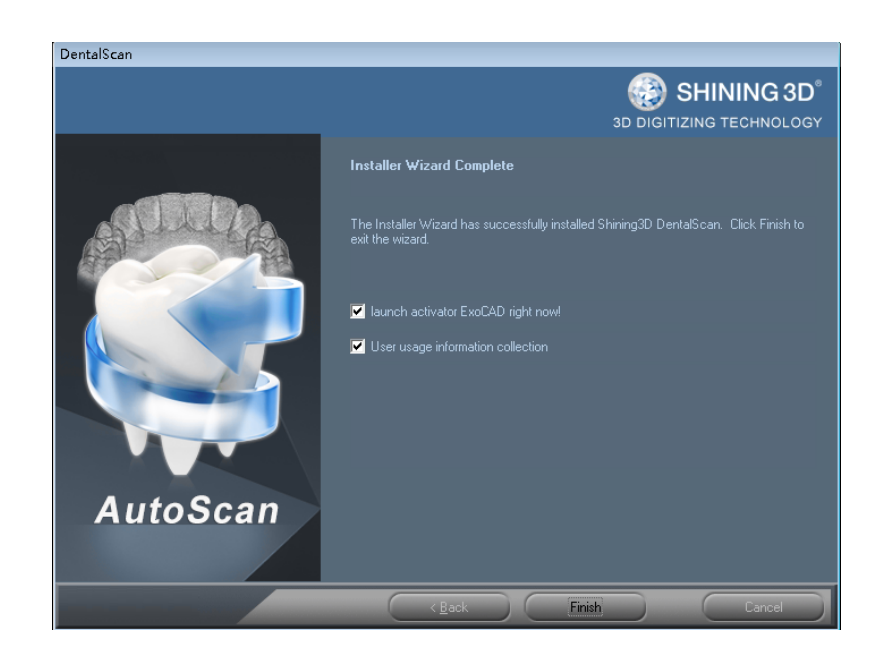

Figura.4. instalação completa;

Caso o Exocad já tenha sido instalado, escolha "Launch activator ExoCad right now" e continue a terminar o seguinte processo; caso contrário, cancele a seleção e clique "finish" diretamente.

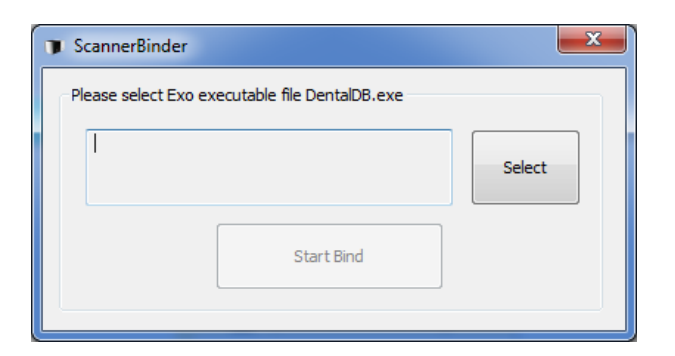

Figura.5. Clique em "select path"

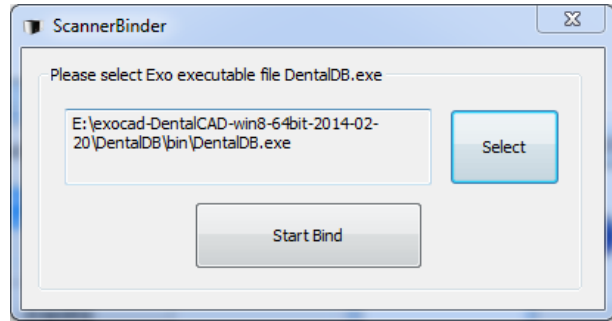

Figura.6. Procure o caminho "DentalDB.exe", clique "start bind", feche

## **Calibragem de Scanner**

Antes da calibragem, favor confirmar se o scanner está conectado adequadamente. Você pode conferir o "Device Manager" para detectar se o scanner está ou não conectado, como mostrado abaixo:

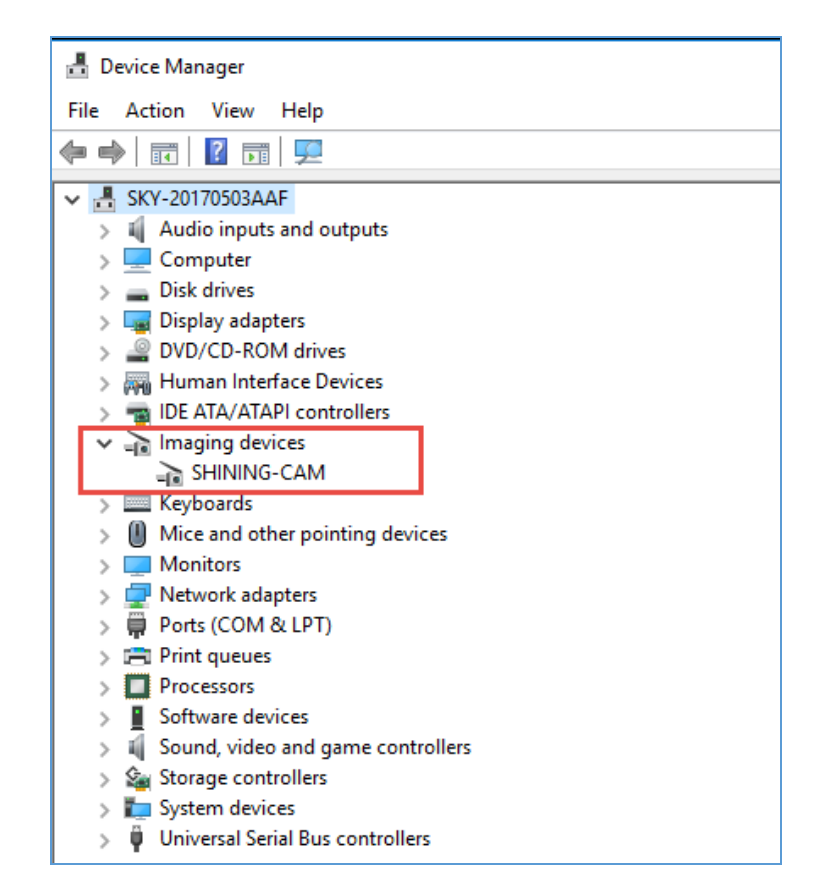

--Ative o software "DentalScan.exe"

--Coloque a placa de calibragem na plataforma giratória e arme firmemente

(Nota: Não toque na superfície voltada para a frente da prancha durante a operação para evitar dano desnecessário, assegurando assim que está limpo)

--Clique no botão "Calibrate" no topo do menu para entrar no processo de calibragem

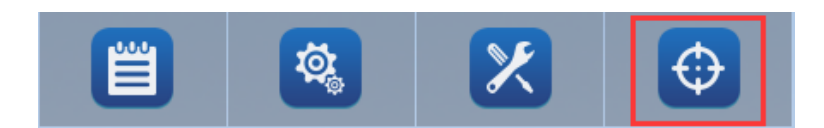

--Confirme o número serial de calibragem no software, certificando-se de que este número seja igual ao número serial atrás da prancha de calibragem. Uma vez confirmado, inicie a calibragem.

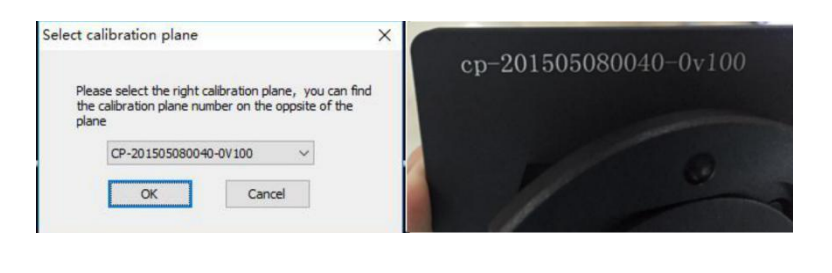

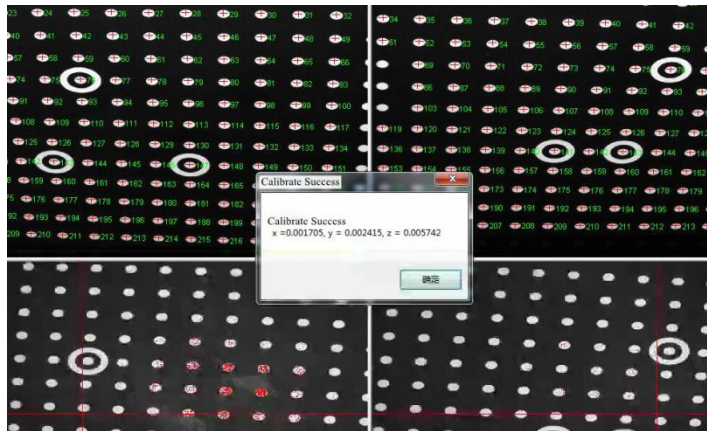

Término da calibragem: "calibrate success" aparece após calibragem bem sucedida; Caso não apareça "calibrate success", favor entrar em contato com nosso técnico para apoio

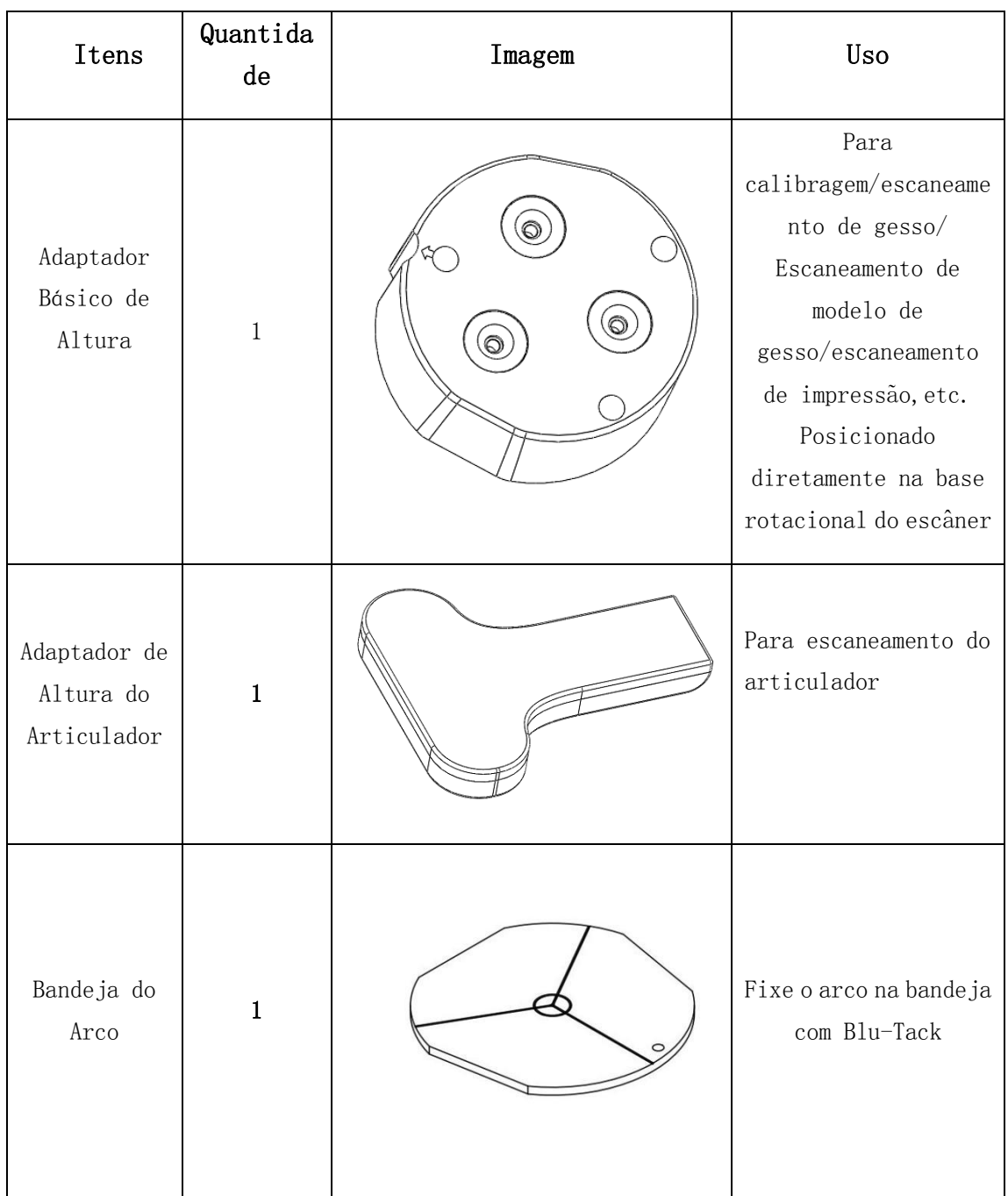

# **Lista de Acessórios**

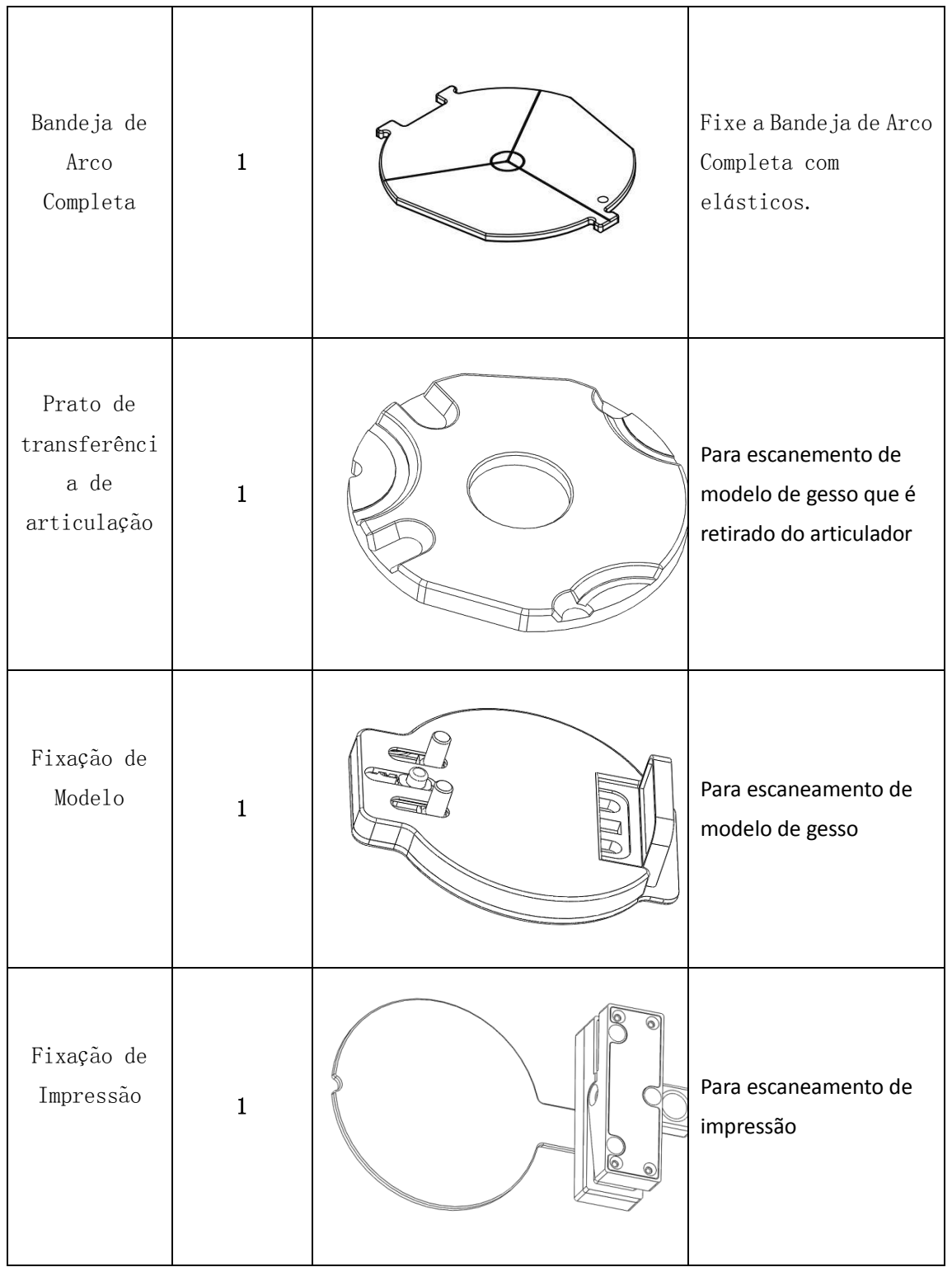

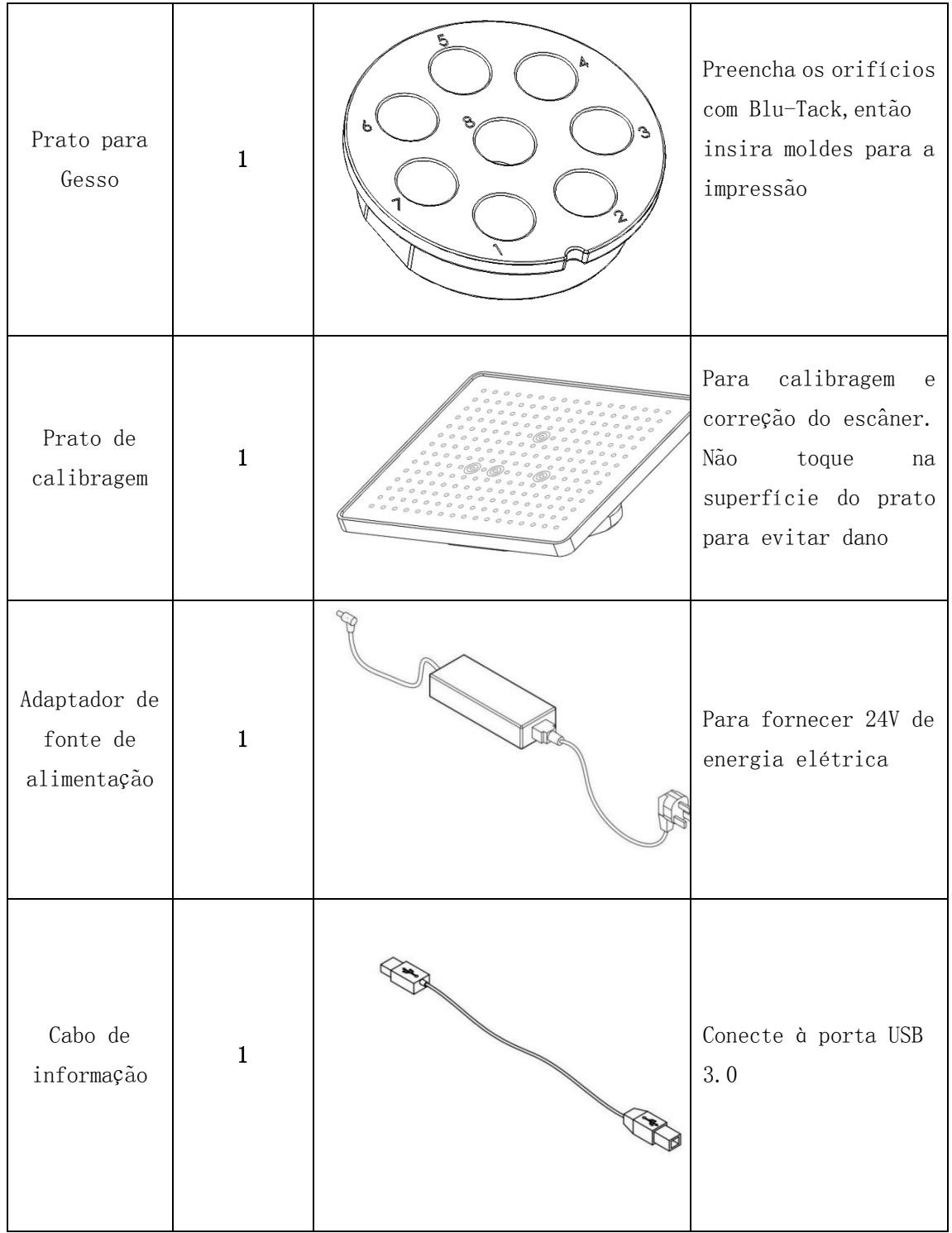

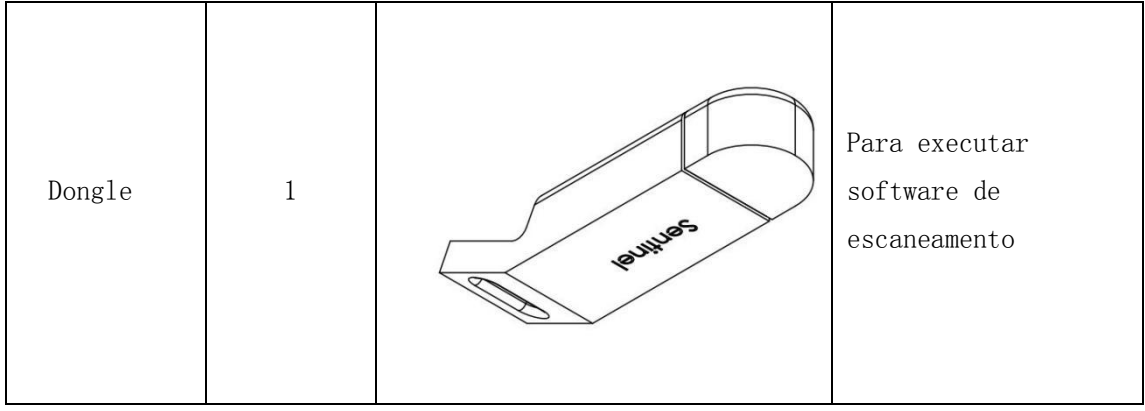

# **O uso de Fixação**

1. Adaptador Básico de Altura

Para calibragem.

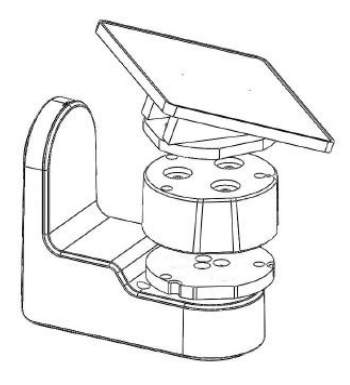

Para escaneamento de gesso/molde/impressão.

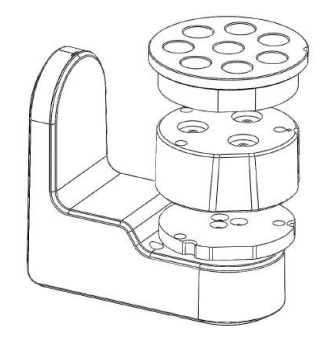

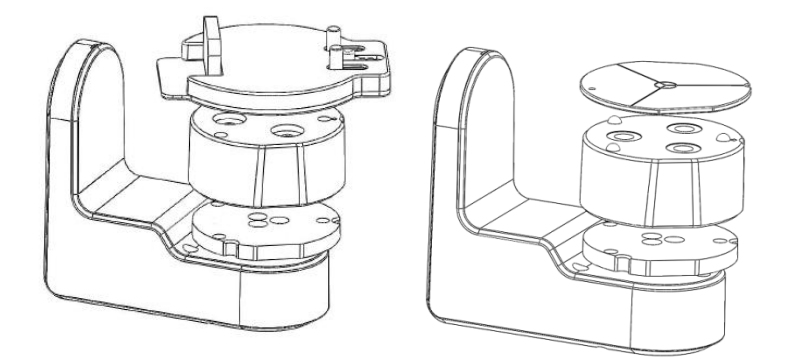

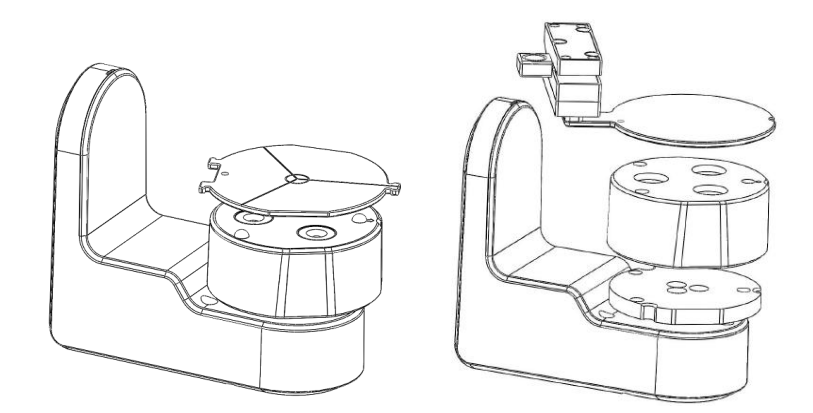

2. Bandeja de arco completa

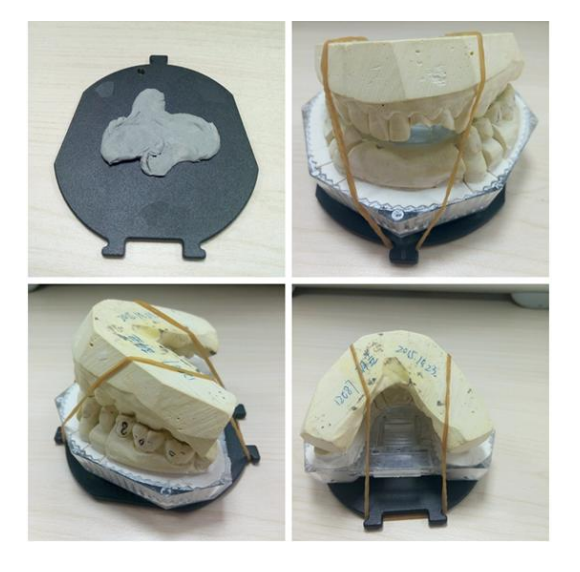

O método de fixação da bandeja de arco completa

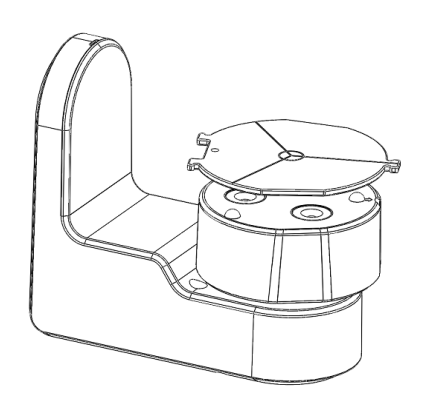

O método de posicionamento da bandeja em arco completa

3. Fixação de Modelo

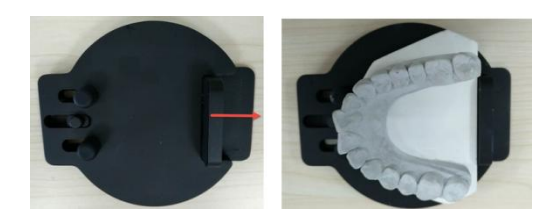

O método de fixação da montagem de modelo

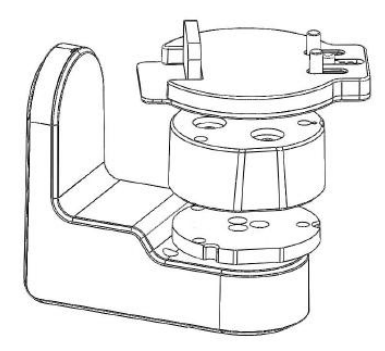

O método de posicionamento da fixação de modelo

4. Fixação de Impressão

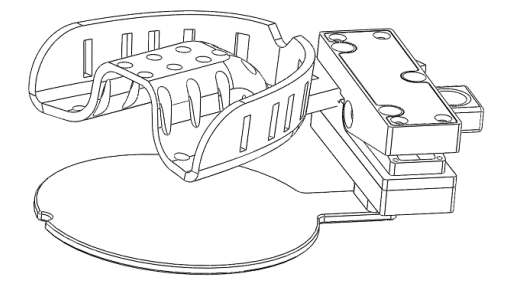

O método de aperto da fixação de impressão

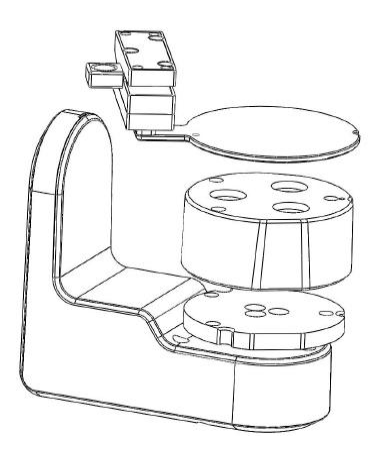

O método de posicionamento da montagem de impressão

5. Prato de Transferência de Articulação

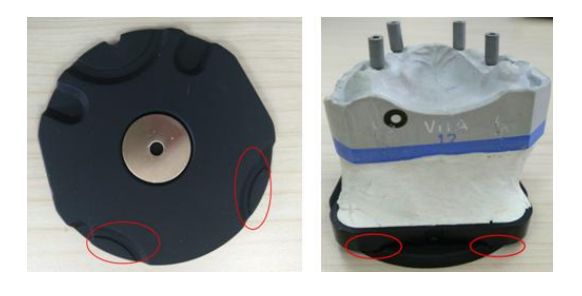

O método de fixação do prato de transferência de articulação

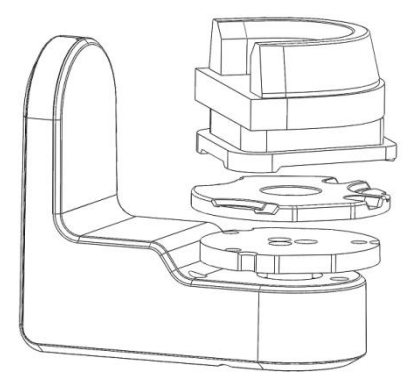

O método de posicionamento do prato de transferência de articulação (remova o adaptador básico de altura)

6. Adaptador de Altura do Articulador

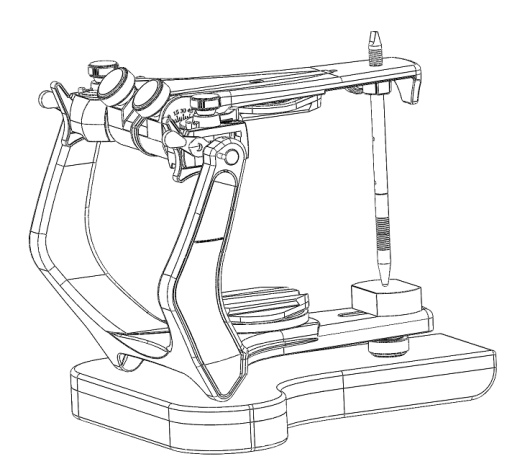

O método de posicionamento do adaptador de altura do articulador

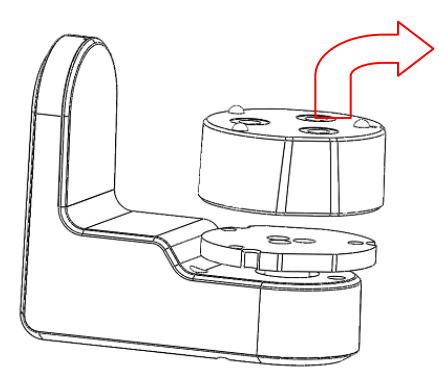

remova o adaptador básico de altura

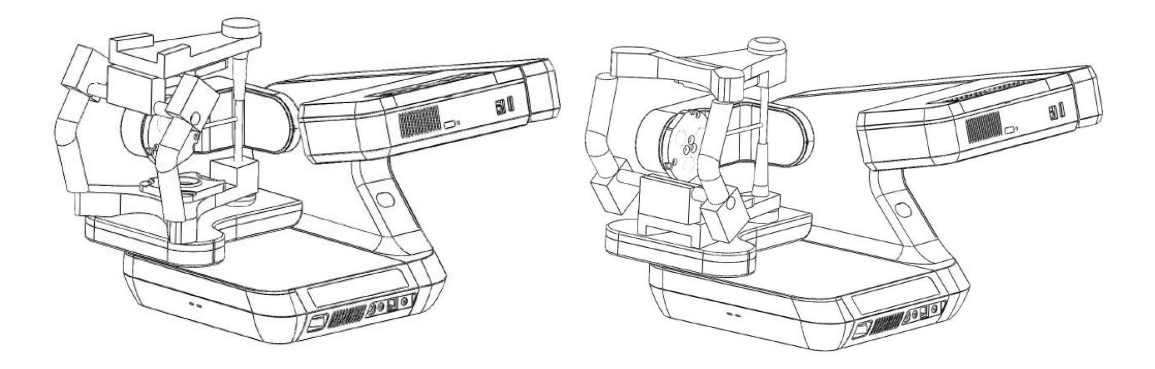

 O método de posicionamento do articulador de escaneamento (ambos lados anverso e reverso)

### *Caso seja preciso suporte adicional, favor contatar nosso distribuidor*

### *local em seu país, ou contate diretamente a central da SHINING 3D.*

### Hangzhou Shining 3D Tech Co., Ltd.

No.1398, Estrada Xiangbin, Wenyan, Xiaoshan, Hangzhou, Zhejiang,

### China

Tel:+86-571-82999050 Fax:+86-571-82999510 Email: sales@shining3d.com

Website: [www.shining3d.com](http://www.shining3d.com/)